## Brukerveiledning – Legg til fag

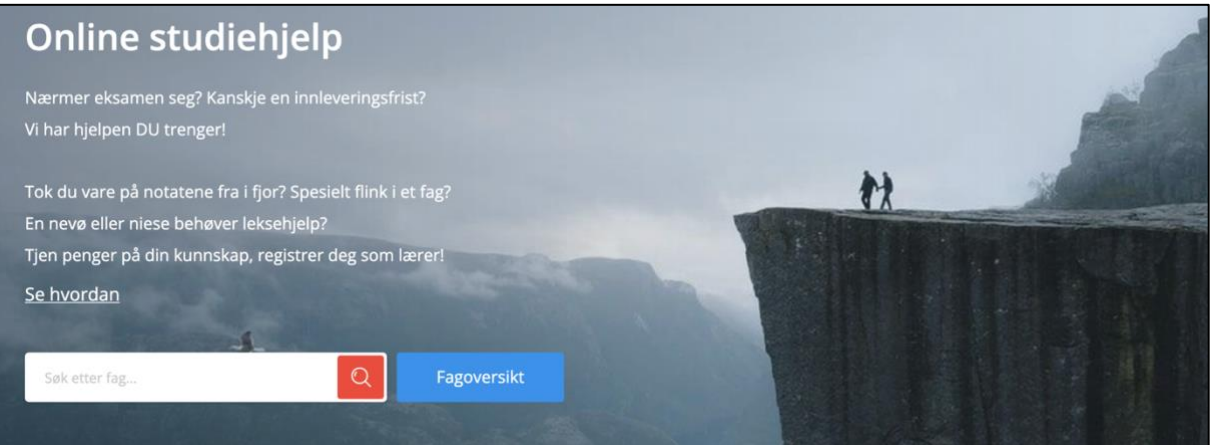

## - Trykk på «Fagoversikt»

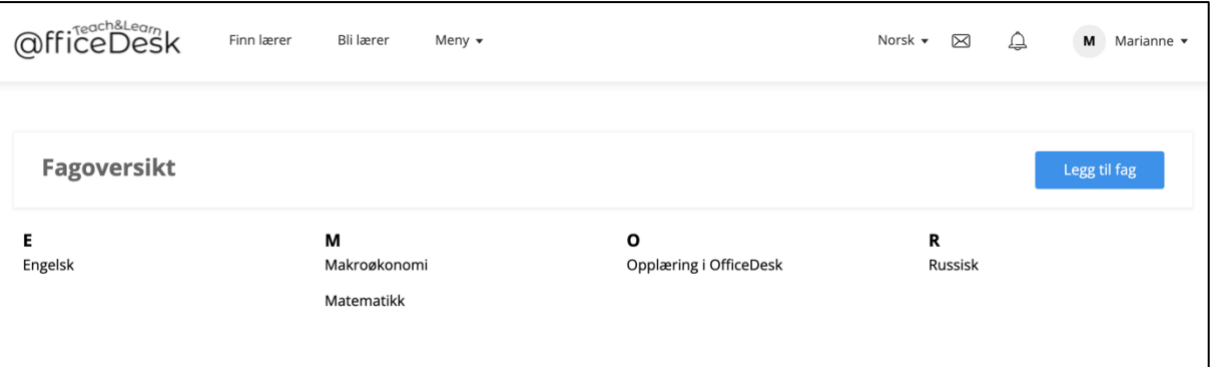

- Trykk på «Legg til fag».

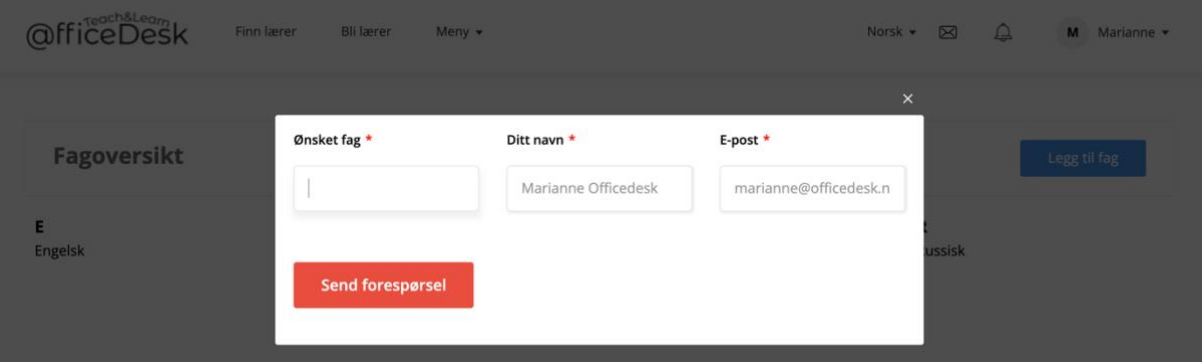

- Skriv inn navn på ønsket fag
- Send forespørsel så vil Admin legge til faget